Nummer **Vodafone-InfoDok** 

Seite 1 von 4 Stand: Februar 2007

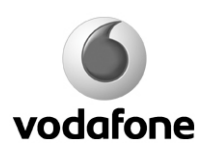

# **Vodafone WebSessions**

### **Schnell erklärt: Vodafone WebSessions**

- **Stichwort:** unterwegs zum zeitbasierten Festpreis online gehen wählen Sie zwischen 3 Zeitpaketen
- **Vorteile:** kalkulierbare Kosten durch Festpreis und Auswahlmöglichkeit der Nutzungszeit, Zeit- und ortsunabhängige Verbindung über das Vodafone D2-Netz
- **So funktioniert's:** mit Ihrem Computer eine Internetverbindung herstellen, entweder per Vodafone Mobile Connect Card oder per Handy mit dem Vodafone Connector
- **Buchen:** Vodafone WebSessions muss nicht extra gebucht werden; einfach entsprechende Software auf dem PC oder Handy installieren, Zeitpaket auswählen und lossurfen
- **Kosten:** wählen Sie zwischen 3 Zeitpaketen zum festen Preis: 15 Minuten für 1,95 € 2 Stunden für 9,95 € 24 Stunden für 17,95 €

### **Ihre Vorteile mit Vodafone WebSessions**

Gehen Sie von überall aus in Deutschland und vielen anderen Ländern zu einem festen Preis – für die gewünschte Zeit – mit Ihrem PC ins Internet. Und zwar entweder mit einer Vodafone Mobile Connect Card oder mit Ihrem Handy als Modem. Mit Vodafone WebSessions haben Sie die Wahl zwischen je drei Zeitpaketen für die Internetnutzung in Deutschland oder im Ausland. Ihre Vorteile im Überblick:

• **Kostenkontrolle durch freie Auswahl der Zeitpakete**

- **Ideal für die gelegentliche Nutzung des Internets von unterwegs**
- **Nutzung mit der Vodafone Mobile Connect Card oder Ihrem Handy als Modem**. Für letzteres benötigen Sie den Vodafone Connector, den Sie sich kostenlos unter

[http://www.vodafone.de/business/support\\_download/87397.html d](http://www.vodafone.de/business/support_download/87397.html)ownloaden können

• **Zeit- und ortsunabhängige Verbindung über das Vodafone D2-Netz**

**Hinweis:** Je nach Endgerät (Vodafone Mobile Connect Card, Notebook oder Handytyp) und Wohnort können Sie mit folgenden Geschwindigkeiten surfen:

- UMTS Broadband: bis zu 1,8 Mbit/s
- UMTS: bis zu 384 kbit/s
- GPRS: bis zu 53,6 kbit/s

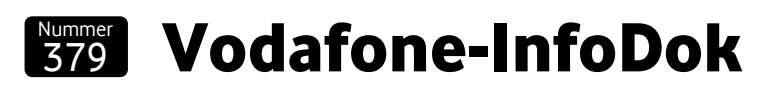

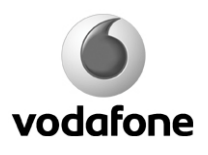

## **So funktioniert's**

#### **Einmalig beim allerersten Mal:**

- Wenn Sie das WebSessions-Paket erworben haben, müssen Sie das Vodafone Dashboard auf Ihrem PC installieren. Während der Installation kommen Sie zur Auswahl des genutzten Tarifs. Wählen Sie hier "Vodafone WebSessions".
- Wenn Sie Ihr Handy als Modem nutzen möchten, installieren Sie einfach den Vodafone Connector, den Sie sich unter [http://www.vodafone.de/business/support\\_download/87397.html a](http://www.vodafone.de/business/support_download/87397.html)uf Ihren PC laden können. Klicken Sie während der Installation bei der Frage nach der Zahlungsmethode auf "WebSessions".

#### **Schritt 1:**

Nach erfolgreicher Installation starten Sie Ihren Internet Browser und geben die gewünschte Adresse ein. Es erscheint automatisch eine Vodafone Seite.

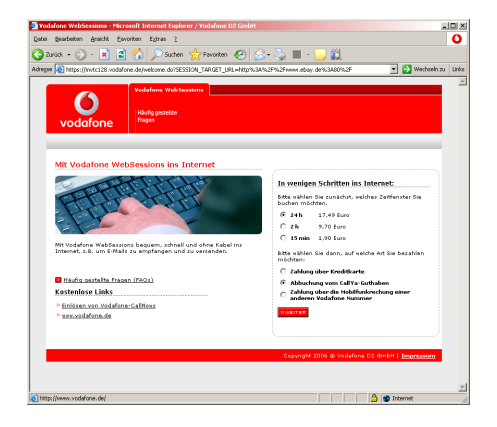

#### **Schritt 2:**

Wählen Sie nun auf dieser Seite die gewünschte Session und die Zahlungsart aus und bestätigen Sie. Sie haben die Wahl zwischen **15 Minuten, 2 Stunden und 24 Stunden**.

Als Zahlungsart stehen CallYa Konto, Kreditkarte und Ihre Vodafone Rechnung zur Verfügung.

#### **Zahlung**

- Bei Zahlung über Ihr CallYa Konto erscheint eine Bestätigung der Abbuchung.
- Bei Kreditkartenzahlung geben Sie bitte Ihre Daten ein. Sie erhalten dann nach kurzer Prüfung eine Bestätigung.
- Bei Zahlung über die Vodafone Rechnung geben Sie bitte Ihre Mobiltelefonnummer an. Sie erhalten dann per SMS einen Zugangscode auf Ihr Handy, den Sie bitte eingeben. Die erfolgreiche Eingabe und Abrechnung wird Ihnen bestätigt.

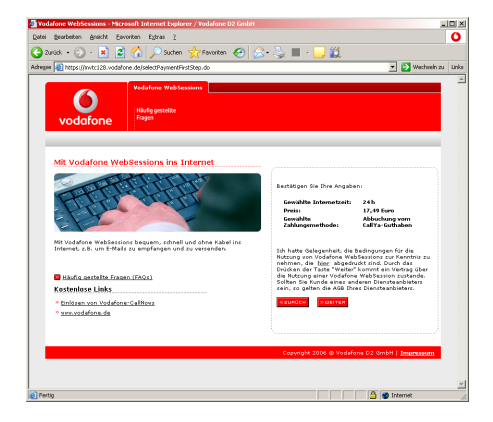

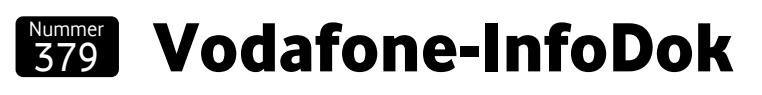

Seite 3 von 4 Stand: Februar 2007

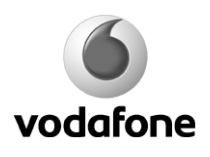

#### **Schritt 3:**

Jetzt direkt lossurfen! Die verbleibende Zeit wird Ihnen in einem Pop-Up Fenster angezeigt.

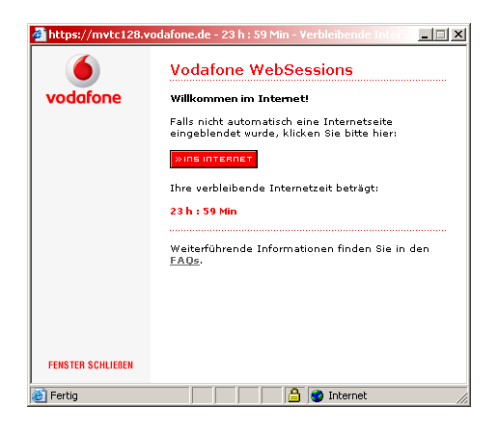

#### **Hinweise:**

- Vodafone-CallNows, die praktische Guthaben-Karte für jeden Vodafone- und D2-Tarif, können komfortabel über einen entsprechenden Link auf der WebSessions Startseite eingelöst werden.
- Innerhalb des gewählten Zeitraums können Sie die Internet-Verbindung beliebig oft unterbrechen. Dabei gilt das "Parkuhr-Prinzip", d. h. die WebSession läuft auch dann weiter, wenn Sie nicht online sind. Zum Beispiel endet die 2-Stunden-Session, die Sie um 9:47 Uhr bezahlt haben, um 11:47, auch wenn Sie nicht die ganze Zeit online waren.

#### **Falls Sie bereits eine Software für den mobilen Internetzugang installiert haben:**

Falls Sie den Vodafone Connector oder das Vodafone Dashboard bereits installiert haben, ohne während der Installation die Zahlungsart WebSessions auszuwählen, können Sie dies jederzeit nachträglich tun:

#### **Bei Nutzung des Vodafone Connectors:**

Sie haben die Möglichkeit, jederzeit die Tarifdaten und somit Ihre Zahlungsweise zu ändern. Klicken Sie im Menü auf **Einstellungen**. Jetzt haben Sie die Wahl zwischen "Vodafone DSL", "Vodafone WebSessions", "Vodafone Datentarifoption" oder "Manuelle Eingabe der Einwahldaten". Setzen Sie ein Häkchen bei Vodafone WebSessions.

#### **Bei Nutzung des Vodafone Dashboards:**

Sie haben die Möglichkeit, jederzeit die Tarifdaten und somit Ihre Zahlungsweise zu ändern. Klicken Sie auf Extras > UMTS / GPRS-Profile > Bearbeiten. Wählen Sie das Profil aus, dass Sie ändern möchten und bestätigen Sie mit "OK". Es erscheint ein Fenster, wo Sie zwischen "Vertrag" und "WebSessions" wählen können. Klicken Sie auf den Punkt bei WebSessions und bestätigen Sie mit "weiter". In den folgenden Fenstern müssen die Einstellungen nicht geändert werden. Der APN, den Sie nutzen, wurde automatisch auf event.vodafone.de umgestellt.

**Hinweis**: Falls Sie eine ältere Version des Vodafone Dashboards benutzen, müssen Sie ebenfalls das Profil bearbeiten. Allerdings müssen Sie jetzt den APN manuell ändern. Dieser ist auf web.vodafone.de eingestellt und muss durch event.vodafone.de ersetzt werden. Klicken Sie dazu auf Extras > UMTS / GPRS Profile > Bearbeiten und bearbeiten Sie den APN in dem Sie sich durch den nun erscheinenden Dialog klicken.

### **So buchen Sie Vodafone WebSessions**

Vodafone WebSessions muss nicht extra gebucht werden. Einfach die entsprechende Software auf dem PC oder Handy installieren, Zeitpaket auswählen und lossurfen.

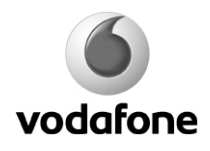

### **Preise für Vodafone WebSessions1**

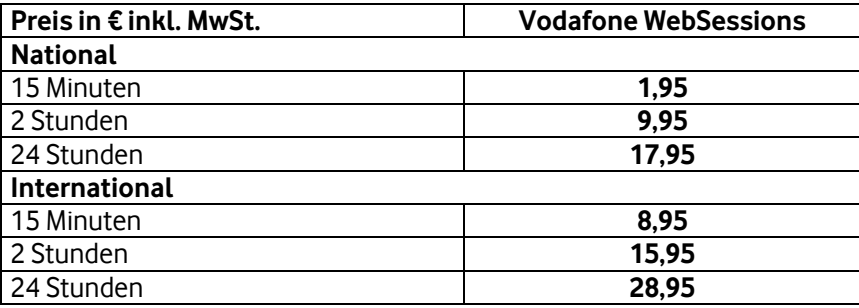

#### **Außerhalb Deutschlands ist die Einwahl in folgenden Netzen möglich:**

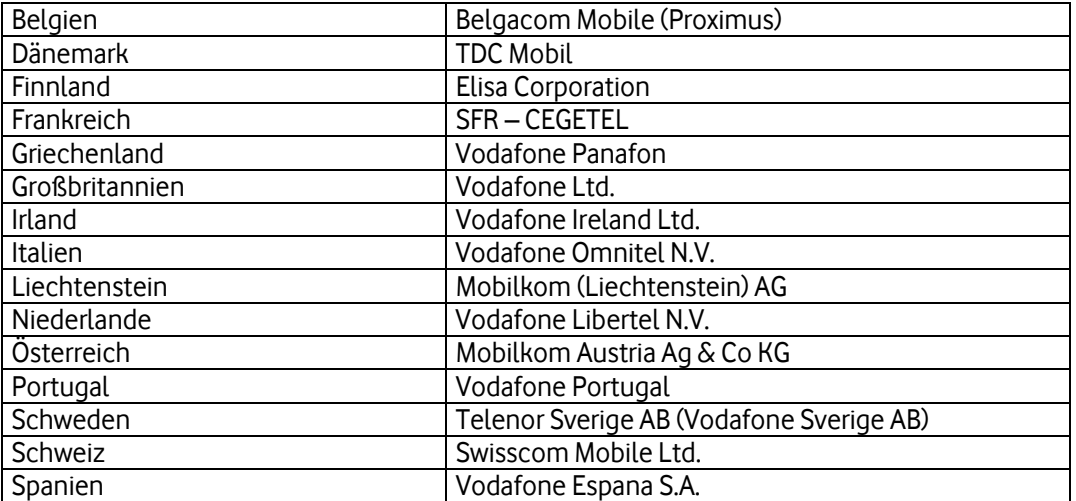

Viel Spaß mit den mobilen Services von Vodafone.

Ihre Vodafone-Kundenbetreuung

<sup>1</sup> Die Abrechnung erfolgt in vorausbezahlten WebSessions über den APN (Zugangspunkt) event.vodafone.de zu 15 Min, 2 Std. oder 24 Std. Einmal begonnene WebSessions werden unabhängig von der Nutzung nach dem gebuchten Zeitraum beendet. Vodafone behält sich vor, ab dem 1.4.2007 internationale WebSessions unabhängig von der gebuchten Zeit nach Ausschöpfung eines Datenvolumens von 50MB (Download und Upload) automatisch zu beenden. Für die Nutzung im dt. Vodafone-Netz gelten folgende Preise inkl. 19 % MwSt.: 15 Min. 1,95 €, 2 Std. 9,95 € oder 24 Std. 17,95 €. Vodafone WebSessions ist auch schon in vielen ausländischen Netzen (Internationale WebSessions) nutzbar (mehr dazu auf www.vodafone.de). Internationale WebSessions kosten: 15 Min. 8,95 €, 2 Std. 15,95 € oder 24 Std. 28,95 €. Bei vorhandener UMTS Broadband-Versorgung und UMTS Broadband-fähigem Endgerät ist UMTS Broadband (max. 1,8 Mbit/s Download) bis 31.7.2007 vorerst ohne zusätzliche Berechnung nutzbar. Vodafone-UMTS wird schon in 2.000 dt. Städten angeboten. Dort wird Vodafone-UMTS-Broadband schrittweise implementiert. Die Vodafone WebSessions PC-Karte funktioniert nur mit der mitgelieferten SIM-Karte. 3 Monate nach Abschluss eines Laufzeitvertrages für diese SIM-Karte oder ohne einen solchen Abschluss nach Ablauf von 24 Monaten oder nach Zahlung von 100 € kann die PC-Karte auch mit anderen SIM-Karten genutzt werden. Der WebSessions SIM-Karte ist keine Rufnummer zugeordnet. Sie ermöglicht nur paketvermittelte Datendienste im UMTS- und GPRS-Netz, andere, insbesondere leitungsvermittelte, Dienste sind deaktiviert. Ab 8.7.2007 wird eine Voice over IP Nutzung mit WebSessions technisch unterbunden.

Es gelten die Allgemeinen Geschäftsbedingungen (AGB) u. die Leistungsbeschreibung für Vodafone D2-Dienstleistungen. Die Regelungen der AGB zu CallYa gelten für WebSessions entsprechend mit Ausnahme von Ziff. 1.2. Satz 2 und 3, Ziff. 5.1. und Ziff. 12.